### UNPACKING THE CONTAINER

# A Deep Dive into Virtual Container Technology

Melissa McKay

@melissajmckay

http://jfrog.com/shownotes

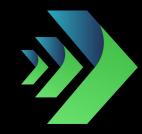

### **THE SWAG**

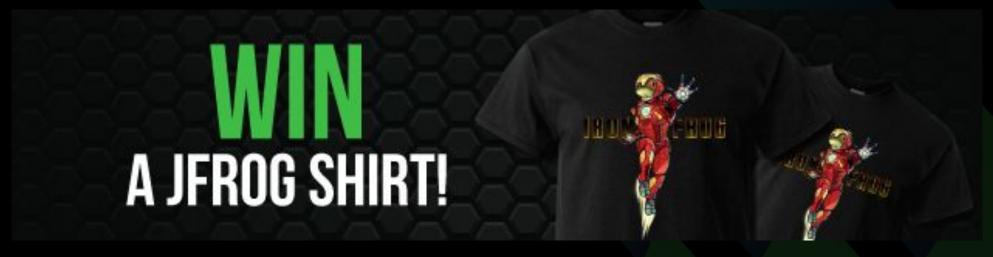

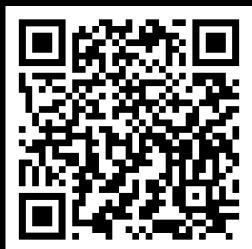

https://bit.ly/GIDSCloudMcKay

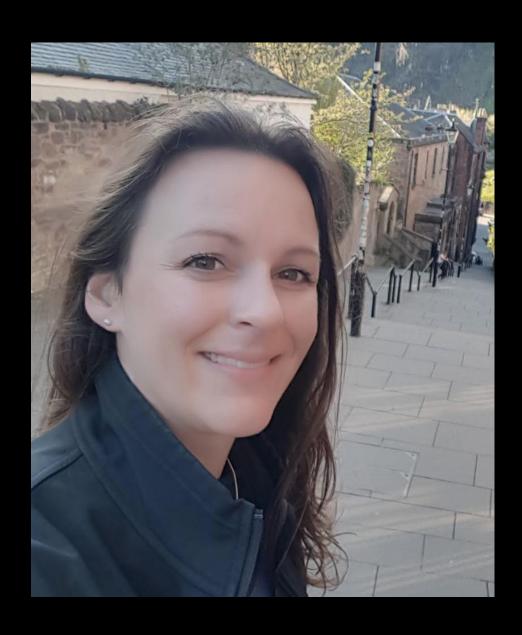

### **MELISSA MCKAY**

**Developer Advocate @JFrog** 

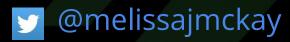

### THE AGENDA

- Brief History
- The Container Market
- What is Docker?
- What is a Container?
- A few Container Gotchas
- Managing Images with JFrog Artifactory

# ALL ABOUT...

## CONTAINERS

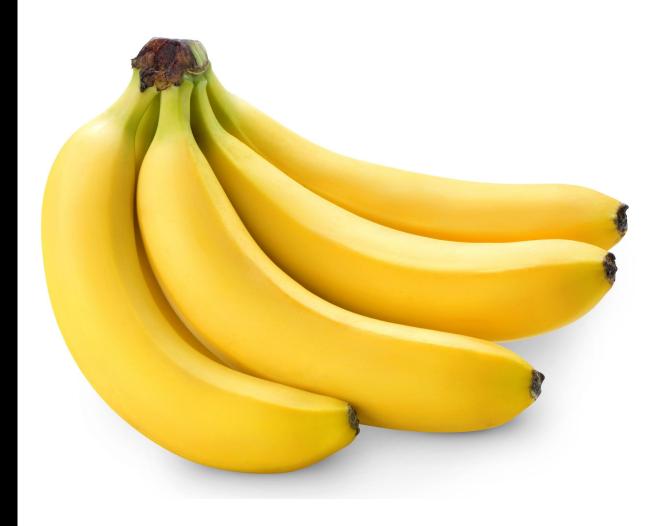

### **SHARING LIMITED RESOURCES**

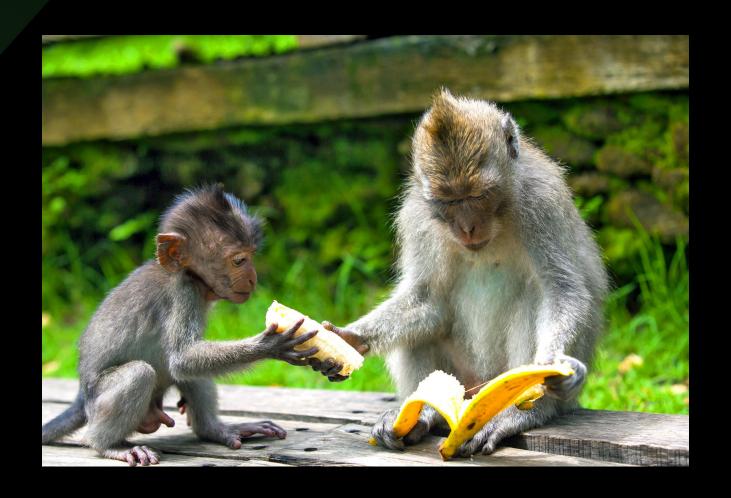

1979 / 1982- chroot

### PROGRESS TOWARD VIRTUALIZATION

- 2000 FreeBSD jail
- 2004 Solaris Zones / snapshots
- 2006 Google Process Containers / cgroups
- 2008 IBM LinuX Containers (LXC)
- 2013 Docker (open source!)
  - Google LMCTFY (open source!)
- 2014 Docker trades LXC for libcontainer
- ... more stuff happened
- June 2015 Open Container Project/Initiative (OCI)
  - Runtime Specification (runtime-spec)
  - Image Specification (image-spec)
- ... even more stuff happened and is still happening!

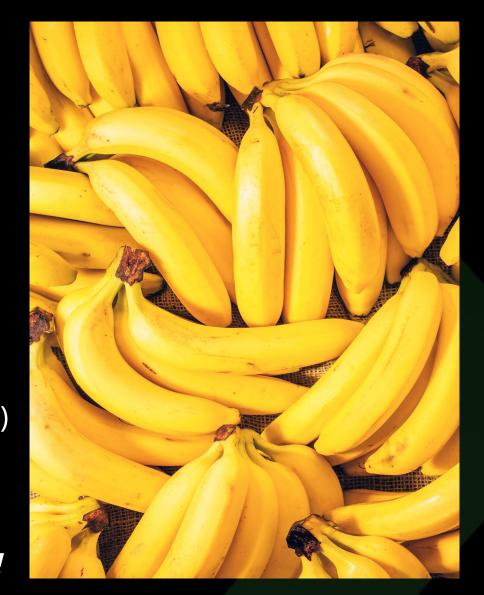

### THE CONTAINER MARKET (according to Sysdig)

2017 - 45,000 Containers, 99% Docker

2018 - 90,000 Containers

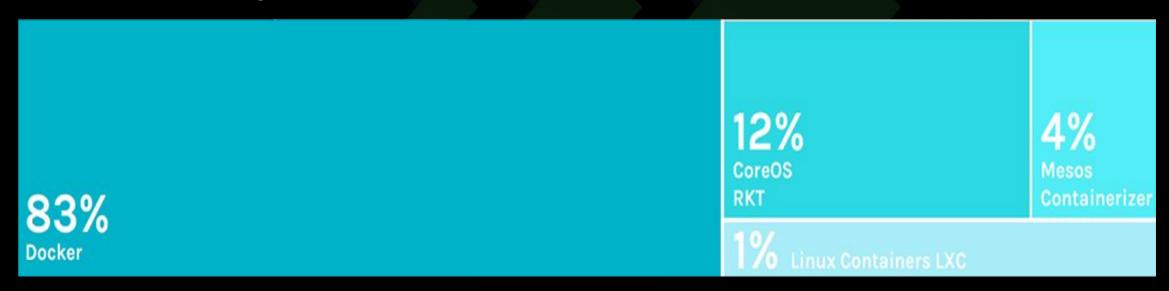

Fig. 1. 2018 Container Runtimes from: "2018 Docker usage report," 29 May. 2018, sysdig.com/blog/2018-docker-usage-report/. Accessed 10 Jun. 2020.

### THE CONTAINER MARKET

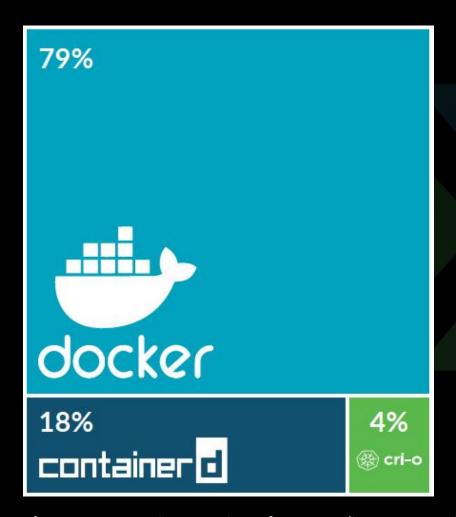

2019 - 2 million Containers (includes both SaaS & on prem users)

**Fig. 2.** 2019 Container Runtimes from: "Sysdig 2019 Container Usage Report: New Kubernetes and security insights," 29 Oct. 2019, sysdig.com/blog/sysdig-2019-container-usage-report/. Accessed 10 Jun. 2020.

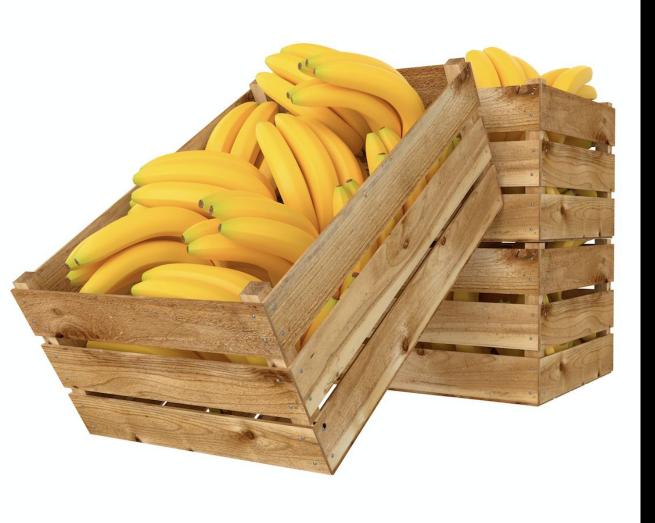

## WHAT EXACTLY IS DOCKER?

### WHAT DO WE ACTUALLY NEED/WANT?

- An isolated environment where a user/application can operate, sharing the host system's OS/kernel without interfering with the operation of another isolated environment on the same system (a container)
- A way to define a container (an image format)
- A way to build an image of a container
- A way to manage container images
- A way to distribute/share container images
- A way to create a container environment
- A way to launch/run a container (a container runtime)
- A way to manage the lifecycle of container instances

### DOCKER, THE WHOLE PACKAGE

DOCKER ENGINE
DOCKER IMAGE FORMAT
Dockerfile docker build

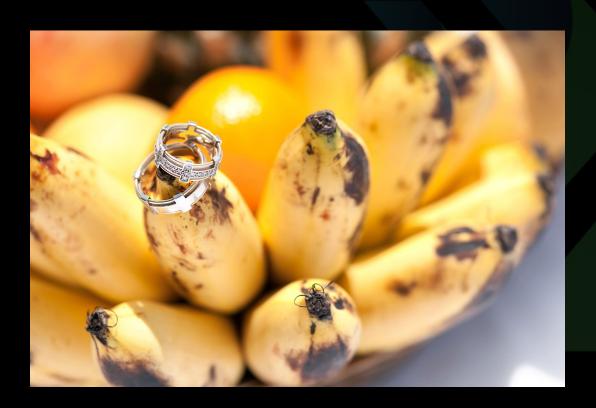

docker images
docker rm

docker push docker pull

**DOCKER HUB** 

docker run

docker stop

docker ps

### **BREAKING UP THE MONOLITH**

### **OCI IMAGE FORMAT**

Docker V2 Image Spec

### **OCI CONTAINER RUNTIME**

 runC (which used to be libcontainer... which was written by Docker)

**OTHERS** - containerd, rkt, cri-o, Kata, etc...

https://lwn.net/Articles/741897/ https://www.ianlewis.org/en/container-runtimes-part-1-introduction-container-r

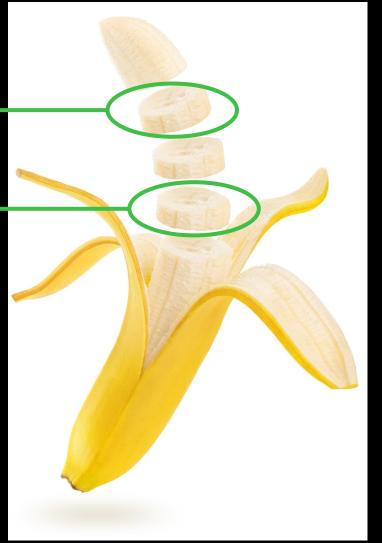

# WHAT EXACTLY IS A CONTAINER?

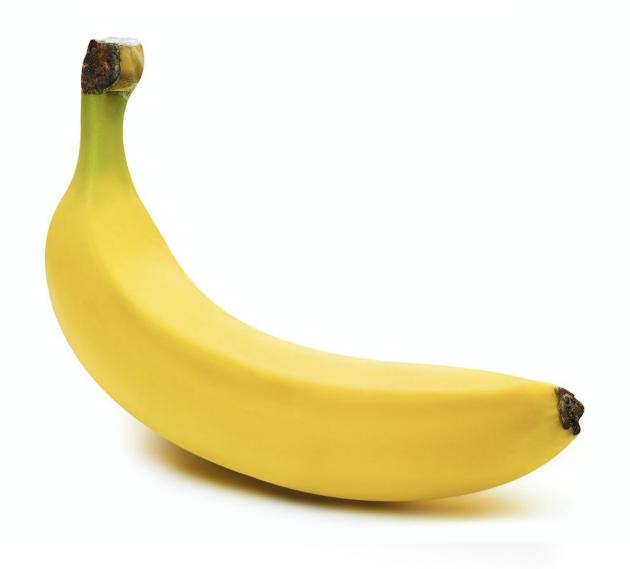

### **CONTAINER COMPONENTS**

## TARBALL OF A FILESYSTEM LINUX FEATURES

- namespaces
- cgroups
- Union File systems

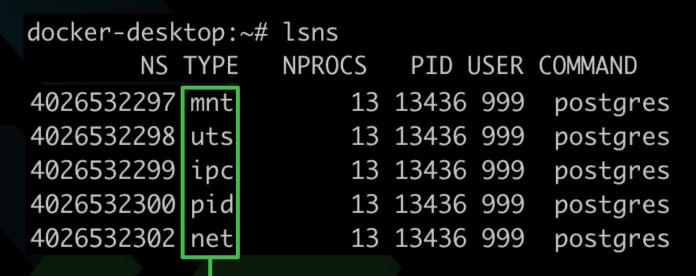

| ~ ▷ docker stats |       |                     |
|------------------|-------|---------------------|
| CONTAINER        | CPU % | MEM USAGE / LIMIT   |
| d99745e33562     | 0.01% | 480KiB / 1GiB       |
| 9094a1844f8e     | 4.16% | 1.338GiB / 1.944GiE |
| fcf20c230c2c     | 0.19% | 19.41MiB / 1.944GiE |

Mix these together to create and run a container! Voila!

https://docs.docker.com/get-started/overview/

### FILESYSTEM DETAILS

~ ▷ docker info Operating System: Docker Desktop OSType: linux Architecture: x86\_64 CPUs: 8 Total Memory: 1.944GiB Name: docker-desktop ID: 2POK:GJEZ:EHWW:WDRH:PYOW:PQ6C:LYAB:XLOH:DYSW:4SSN:A3JR:NXUF Docker Root Dir: /var/lib/docker Debug Mode: true File Descriptors: 67 Goroutines: 76

NOTE: On OSX, containers will actually be running in a tiny Linux VM (use screen)

screen ~/Library/Containers/com.docker.docker/Data/vms/0/tty

### FILESYSTEM DETAILS

```
~ ▷ docker images
REPOSITORY
                                               TAG
                                                                    IMAGE ID
mjmckay-app-docker.jfrog.io/my-image
                                               latest
                                                                    62165ddeceb6
docker.bintray.io/jfrog/artifactory-jcr
                                               7.5.7
                                                                    8b3066e25260
~ ▷ docker inspect 8b3066e25260
        "Id": "sha256:8b3066e252609e484b032c583dada4ebd6f59b6b5de0a2f597f91b5ed4bcf117",
        "GraphDriver": {
            "Data": {
            "LowerDir": "/var/lib/docker/overlay2/b01599ceeaa2761004b4f6a0a0d3d5c368dc40c8f208084
34de4ed312029b1ff/diff:/var/lib/docker/overlay2/47dbb7eff56c58762e84b943a98bd1b558b5800b000b98bc6a07b
fae53c1d79e/diff:/var/lib/docker/overlay2/2f5763dd07792eb22869fd9118a80d2170eafe6936d78bc73dbc3dc600e
                "MergedDir": "/var/lib/docker/overlay2/a0bbe2014fe5a7befe1eaaca401a3d2ac54340e7513e71
9cffc4383722af9406/merged",
                "UpperDir": "/var/lib/docker/overlay2/a0bbe2014fe5a7befe1eaaca401a3d2ac54340e7513e719
cffc4383722af9406/diff",
                "WorkDir": "/var/lib/docker/overlay2/a0bbe2014fe5a7befe1eaaca401a3d2ac54340e7513e719c
ffc4383722af9406/work"
```

### FILESYSTEM DETAILS

```
~ ▷ docker ps -a
CONTAINER ID
                    IMAGE
                                                                      COMMAND
                    mjmckay-app-docker.jfrog.io/my-image:latest
                                                                       "/bin/sh -c 'tail -f..."
d99745e33562
                     docker.bintray.io/jfrog/artifactory-jcr:7.5.7
                                                                       "/entrypoint-artifac..."
9094a1844f8e
                                                                       "docker-entrypoint.s.."
fcf20c230c2c
                    docker.bintray.io/postgres:9.6.11
```

```
docker-desktop:~# ls /var/lib/docker/
           containers overlay2
builder
                                               volumes
                                   swarm
buildkit
                    plugins
           image
                                   tmp
containerd network
                       runtimes
                                   trust
docker-desktop:~# ls /var/lib/docker/containers/
9094a1844f8e398845a6ae8f44c1cd9b8ffa21101133a6042ec741faf1ff9b0d
d99745e335621a1ed138fa1812d7fc83d9c5e337a159f92efd70ed7ed46df4b0
fcf20c230c2cc706a82bc16a6b9e39ee8a8d82b6508bd03cfd80d1ea2715106c
```

- ~ ▷ docker rm my\_image\_name
- ~ ▷ docker prune
- ~ ▷ docker run -d --memory=1g mjmckay-app-docker.jfrog.io/my-image:latest --rm

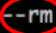

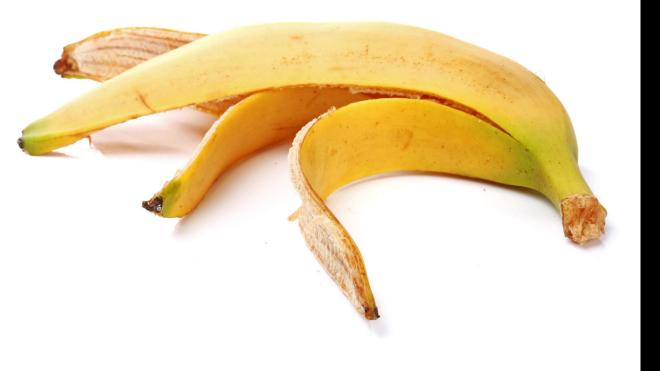

# AFEW CONTAINER GOTCHAS

### **CONTAINER GOTCHAS - RUNNING AS ROOT**

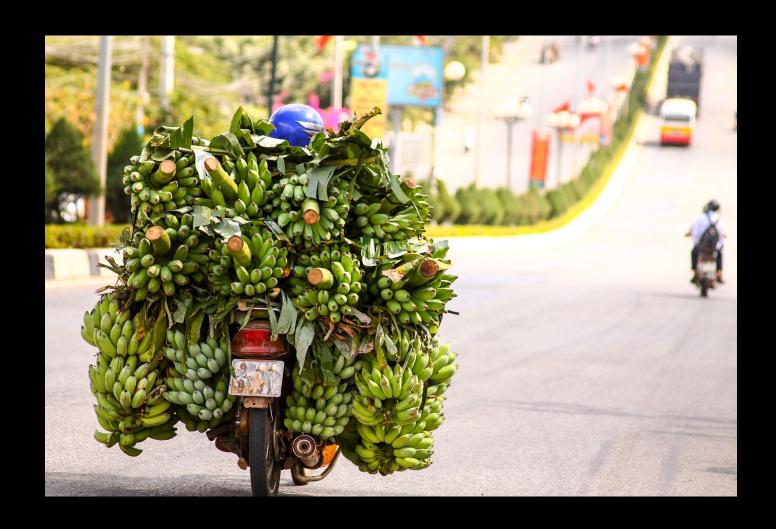

### **CONTAINER GOTCHAS - NO CONSTRAINTS**

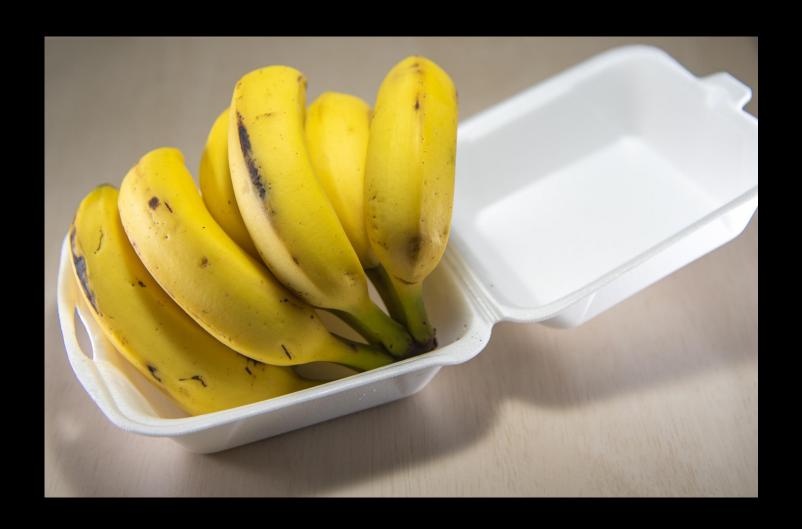

### **CONTAINER GOTCHAS - NEVER UPDATING**

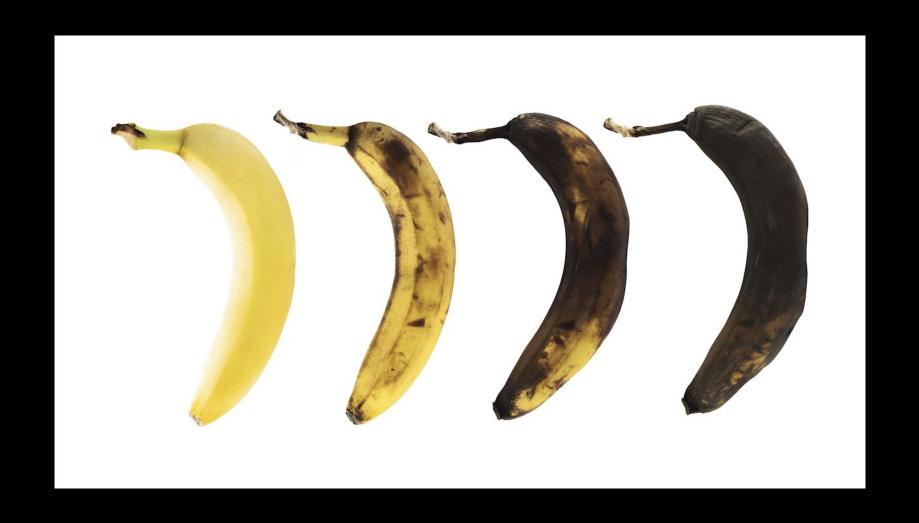

### MANAGING YOUR IMAGES - ARTIFACTORY

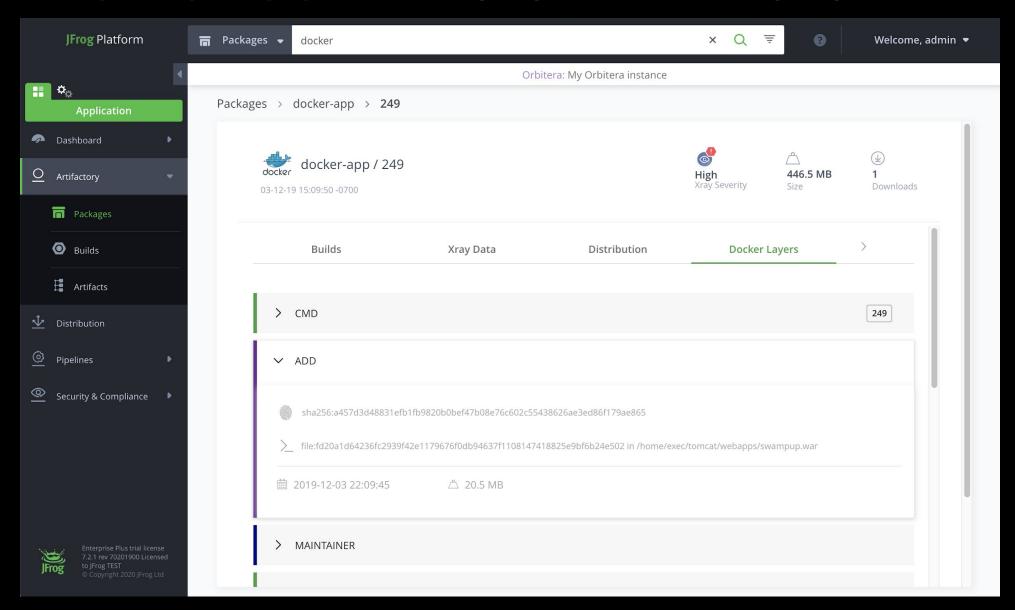

### **MANAGING YOUR IMAGES - XRAY**

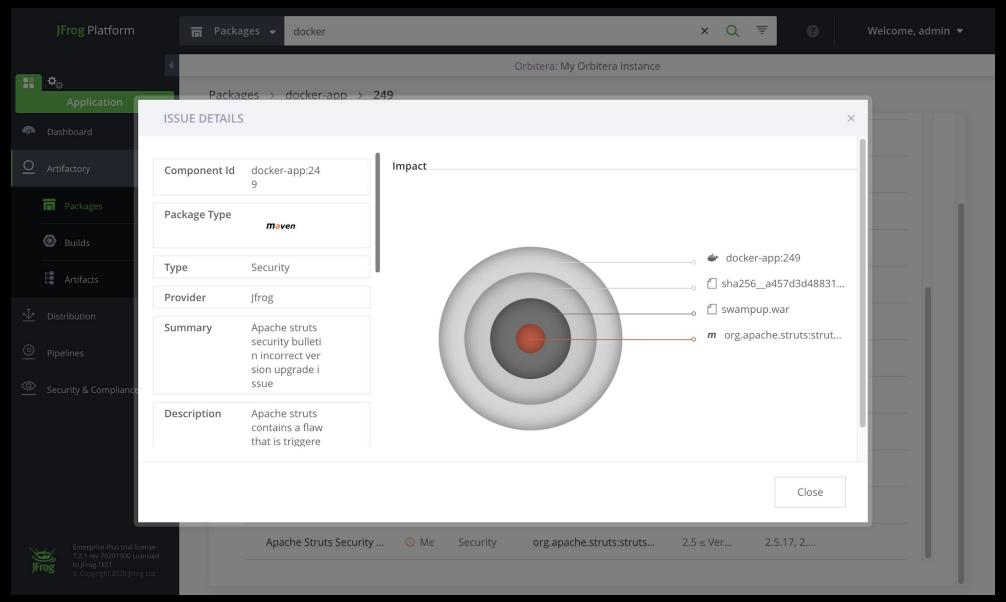

### **THE SWAG**

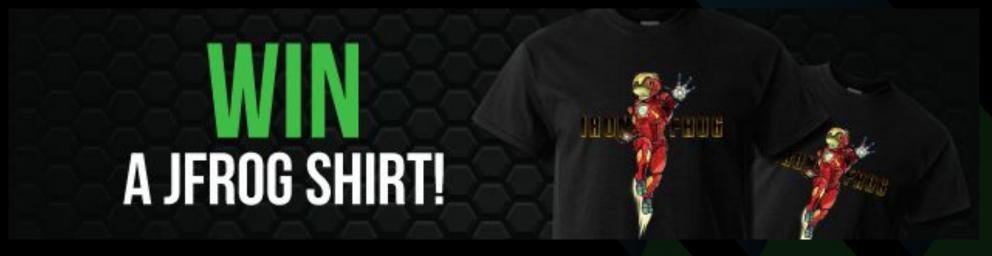

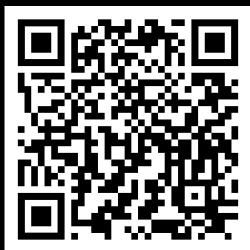

https://bit.ly/GIDSCloudMcKay

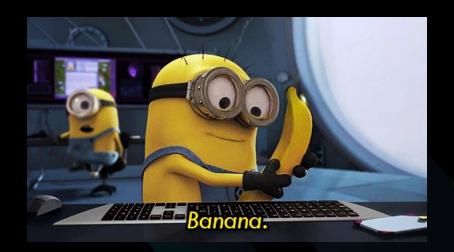

### THANK YOU!

Melissa McKay

@melissajmckay

http://jfrog.com/shownotes